### **Digitales Learning Agreement erstellen und genehmigen**

Im Learning Agreement werden die Kurse eingetragen, die Sie an der Gasteinrichtung besuchen wollen. Ebenso regeln Sie eine mögliche Anerkennung dieser Kurse an der Universität Greifswald. Schauen Sie sich dazu das Kursangebot der Gastinstitution an. Ein Leistungsaufwand von 30 ECTS pro Semester wird empfohlen. Verpflichtend sind jedoch 15 ECTS pro Semester (verzeichnet auf dem Transcript of Records (und/oder Sprachkursbescheinigung) der Gastuniversität). Bitte beachten Sie, dass Sie die Fördermittel oder Teile derselben im Falle der Nichteinhaltung der Bestimmungen ggf. zurückzahlen müssen

**Erforderliche Genehmigungen** sind vom Studierenden, dem\*der zuständigen Fachkoordinator\*in der Universität Greifswald und dem zuständigen Kontakt an der Gastinstitution **einen Monat vor Ausreise** zu erbringen.

#### **Grundsätzlich ist das Learning Agreement digital zu erstellen**.

**Webseite/Portal**: <https://unigreifsw.moveon4.de/locallogin/5501adf5140ba02775000000/eng>

**Kontakt bei allgemeinen Fragen**: [erasmus@uni-greifswald.de](mailto:erasmus@uni-greifswald.de)

In besonderen Ausnahmefälle kann in Rücksprache mit dem International Office noch auf die veraltete Variante zurückgegriffen werden und das Learning Agreement per PDF-Datei erstellt werden.

### Inhalt

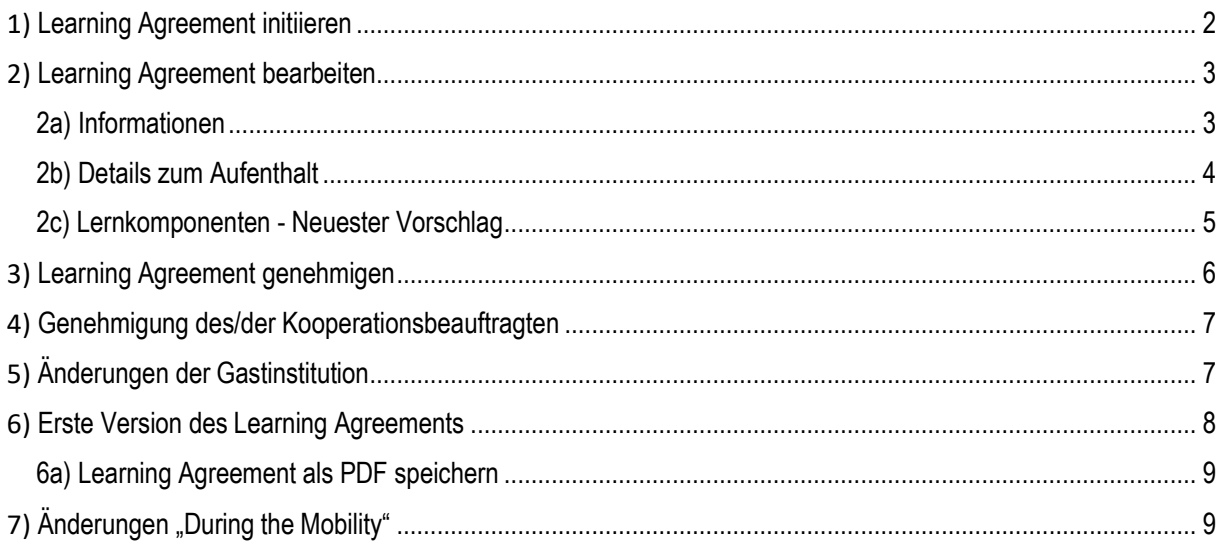

# 1) Learning Agreement initiieren

<span id="page-1-0"></span>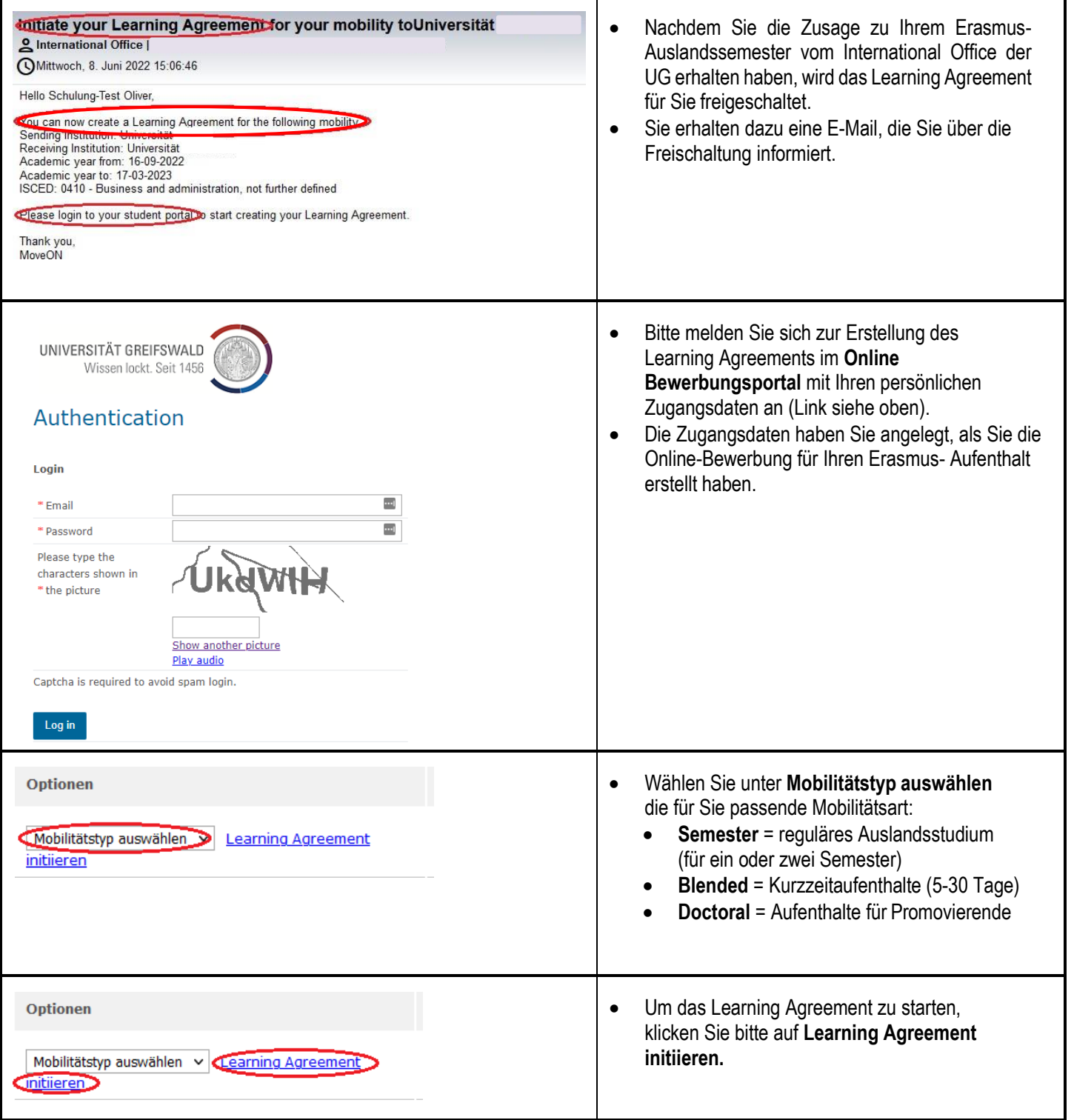

# 2) Learning Agreement bearbeiten

## 2a) Informationen

<span id="page-2-1"></span><span id="page-2-0"></span>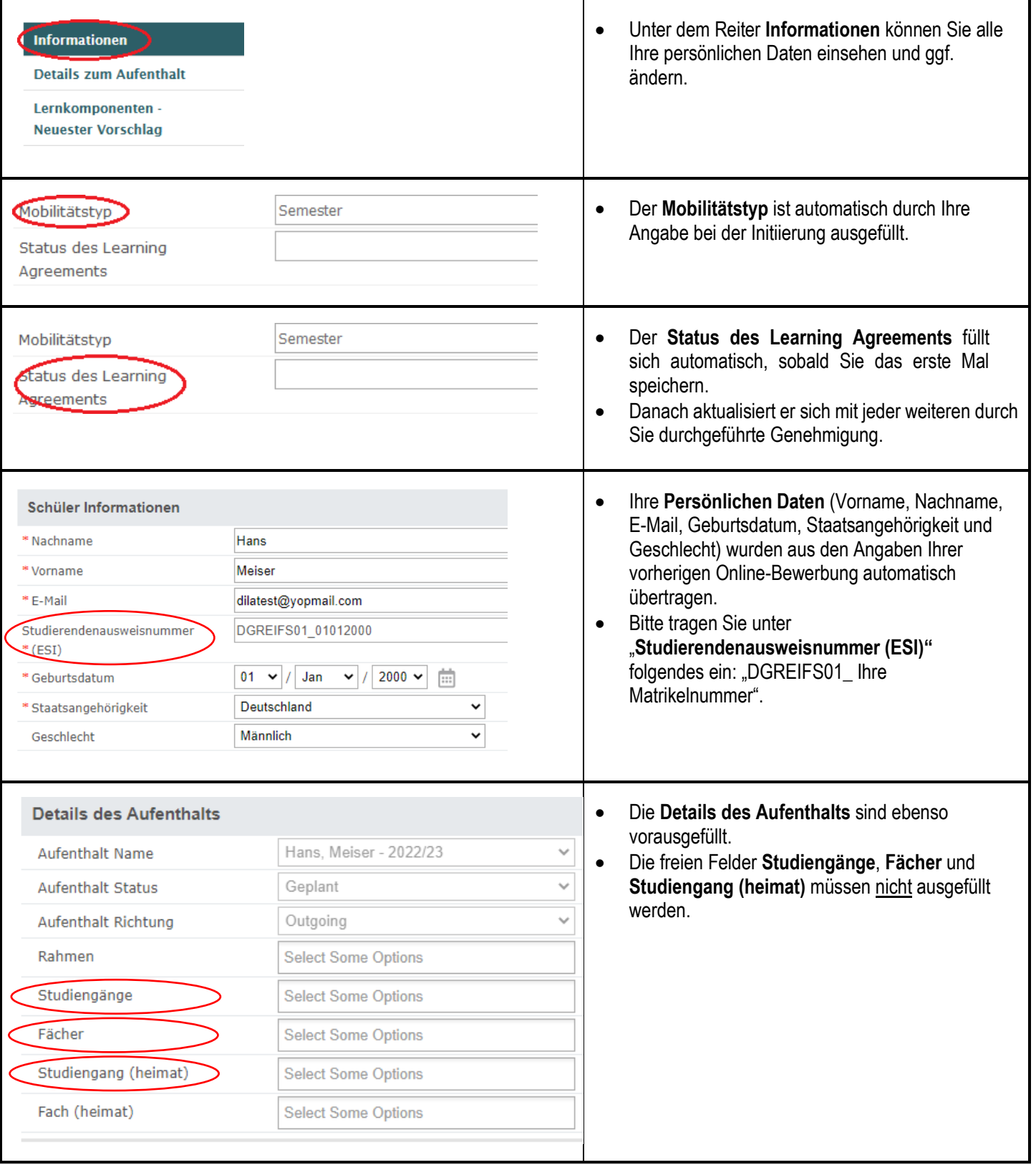

<span id="page-3-0"></span>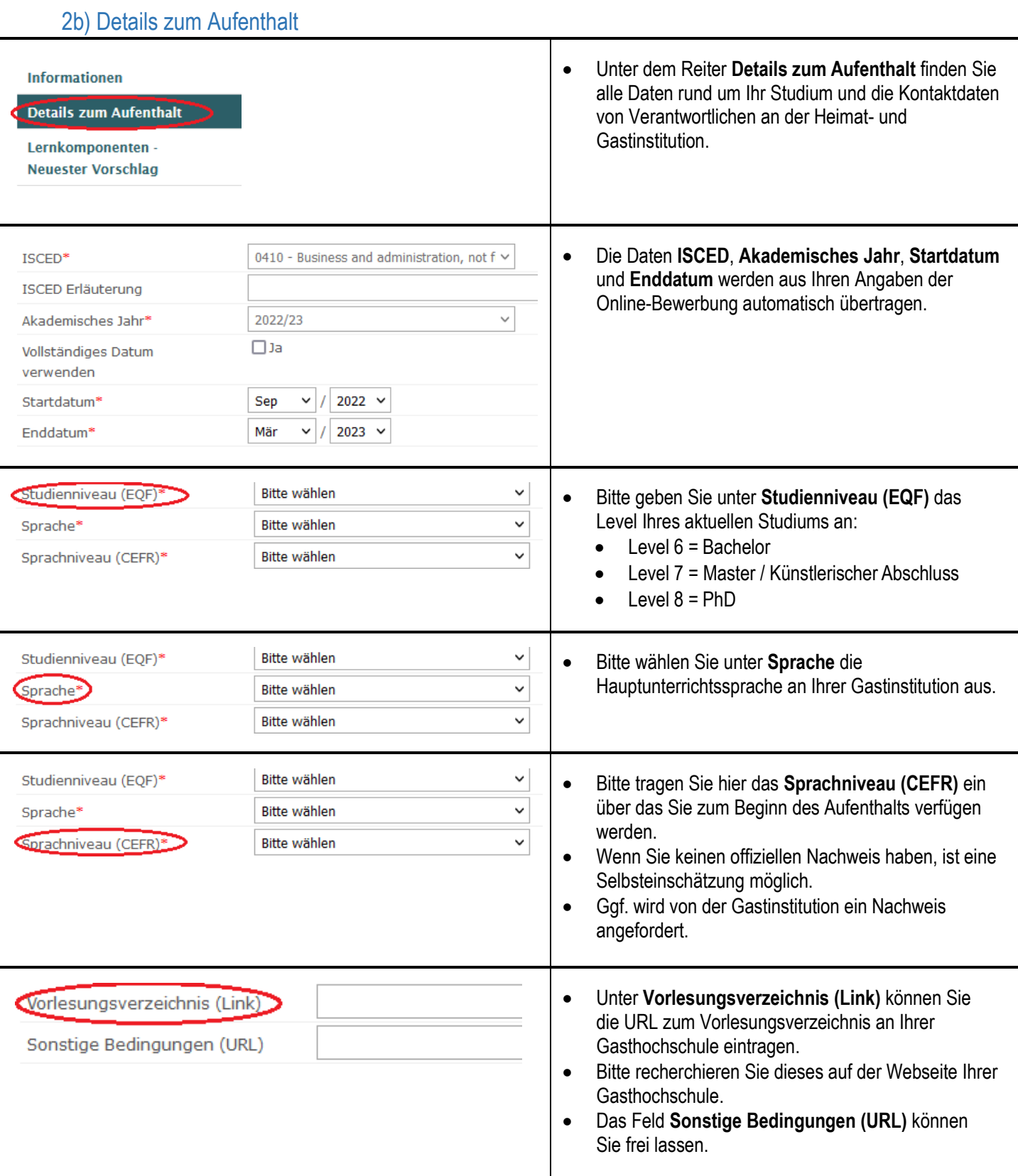

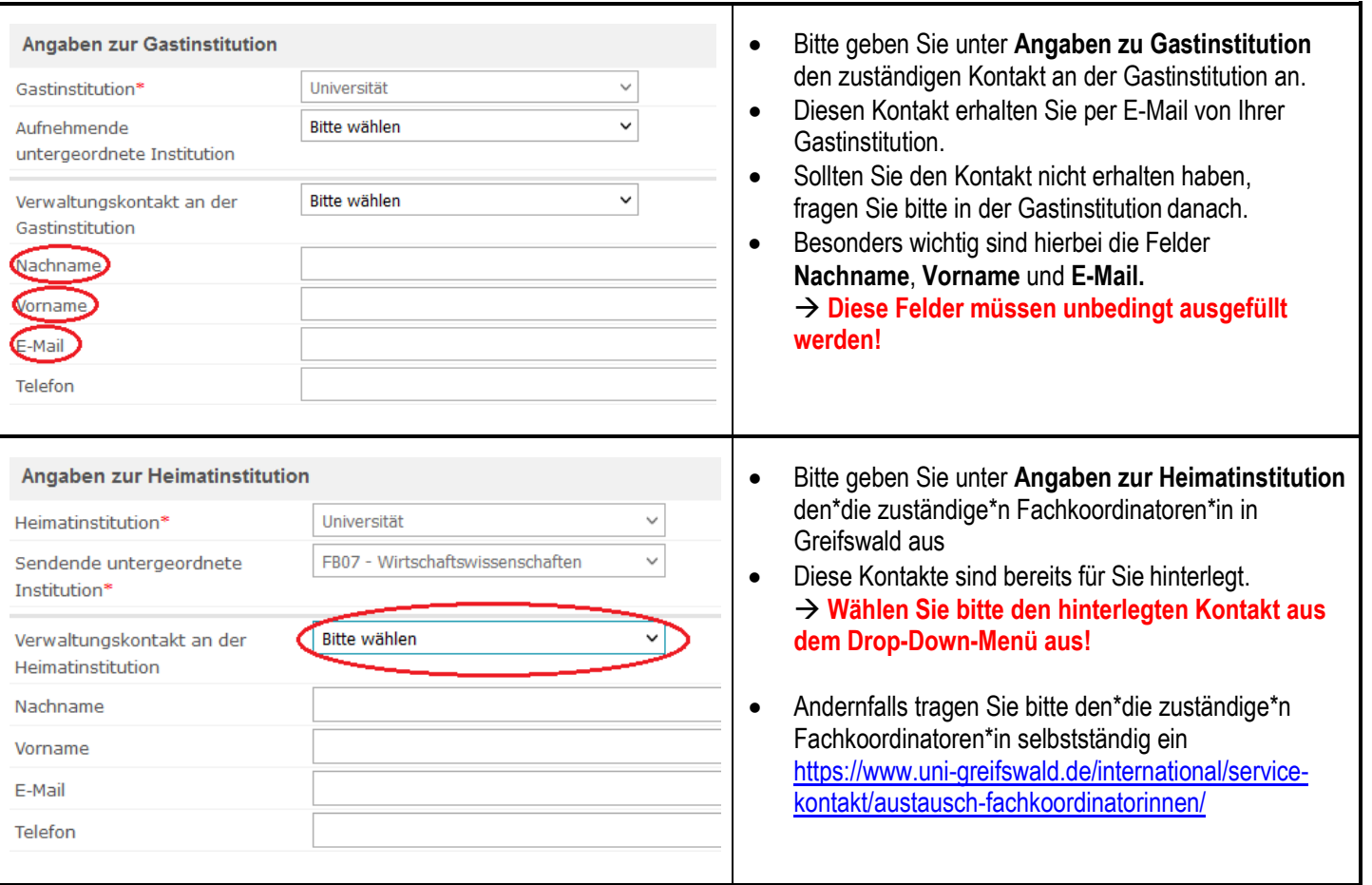

## 2c) Lernkomponenten - Neuester Vorschlag

<span id="page-4-0"></span>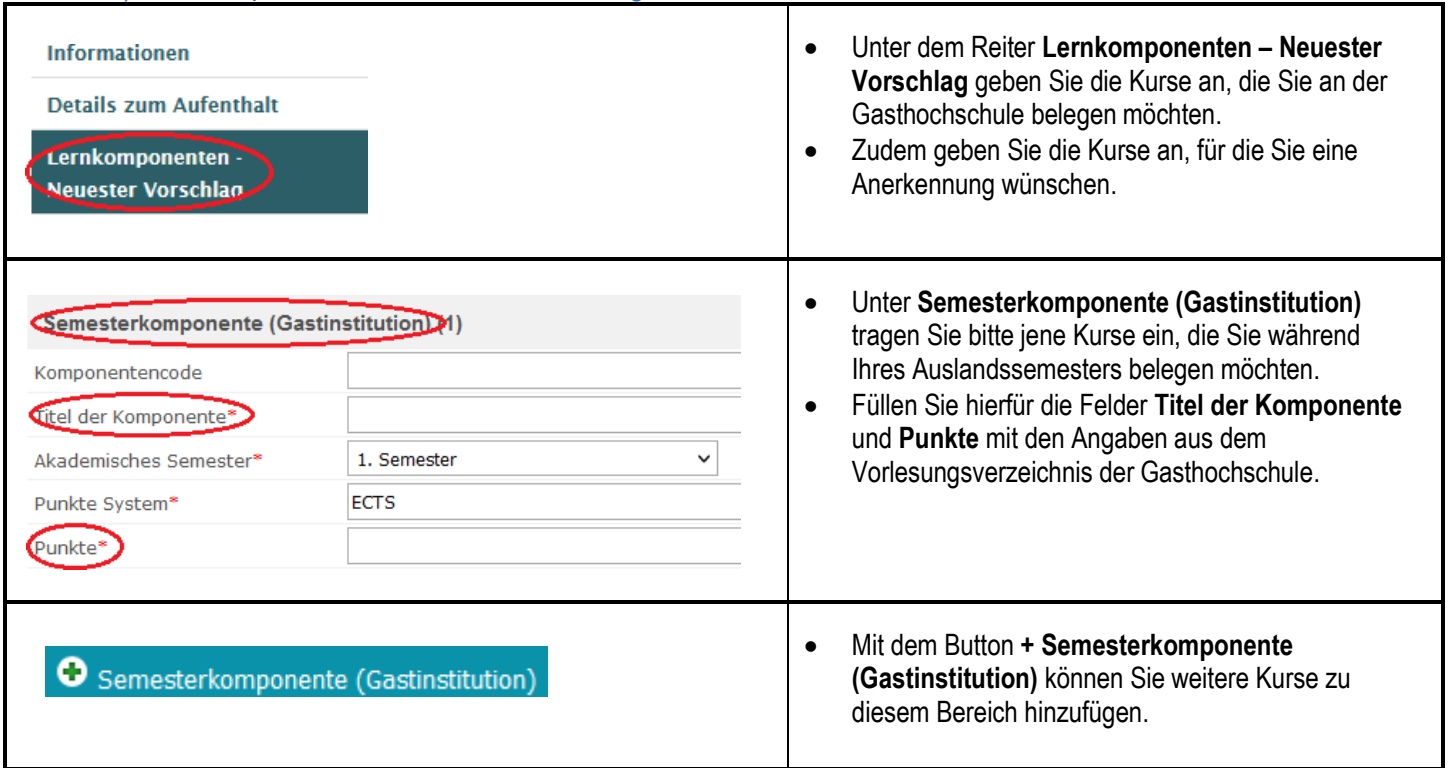

![](_page_5_Picture_120.jpeg)

# 3) Learning Agreement genehmigen

<span id="page-5-0"></span>![](_page_5_Picture_121.jpeg)

![](_page_6_Picture_176.jpeg)

# 4) Genehmigung des\*der Kooperationsbeauftragten

<span id="page-6-0"></span>![](_page_6_Picture_177.jpeg)

# <span id="page-6-1"></span>5) Änderungen der Gastinstitution

• Die Gastinstitution kann keine direkten Änderungen in Ihrem Learning Agreement vornehmen.

![](_page_7_Picture_113.jpeg)

→ Daraufhin muss auch der\*die zuständige\*r Fachkoordinator\*in erneut eine Genehmigung erteilen.

• Sollten Sie mit den Änderungswünschen nicht einverstanden sein, nehmen Sie bitte per E-Mail oder Telefon Kontakt mit der zuständigen Person an der Gastinstitution auf.

## 6) Erste Version des Learning Agreements

<span id="page-7-0"></span>![](_page_7_Picture_114.jpeg)

![](_page_8_Picture_172.jpeg)

finden die digitale Unterschrift der stinstitution unter dem Reiter **Lernkomponenten – Erste Version.**

٦

- Sobald alle drei Partner das Learning Agreement genehmigt (und damit unterschrieben) haben, liegt die Erste Version des Learning Agreements vor.
- Mit der Ersten Version ist ebenfalls die zukünftige Anerkennung der angegebenen Kurse sichergestellt.
- Alle Änderungen, die zu Beginn Ihrer Mobilität im Ausland vorgenommen werden, erscheinen als **Ergänzungen zur Ersten Version.**

#### 6a) Learning Agreement als PDF speichern

<span id="page-8-0"></span>![](_page_8_Picture_173.jpeg)

# 7) Änderungen "During the Mobility"

<span id="page-8-1"></span>![](_page_8_Picture_174.jpeg)

![](_page_9_Picture_196.jpeg)

• Danach müssen, wie bereits für die **Erste Version** beschrieben, alle beteiligten drei Personen (Sie, Gast- und Heimatinstitution) das Learning Agreement genehmigen.